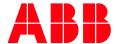

ABB ABILITY™ SITEMANAGER

## Sitemanager Voucher

## How to redeem a Voucher code

After an ABB Ability™ Sitemanager Plant is commissioned, a Voucher can be redeemed accessing the Platform by visiting https://sitemanager.ability.abb/ and selecting the plant from the plant list menu:

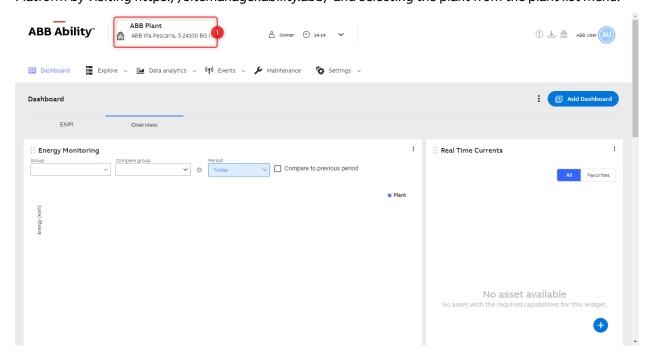

Navigating to the **Settings** area, in the **Subscriptions** page, please press the **Redeem code** button

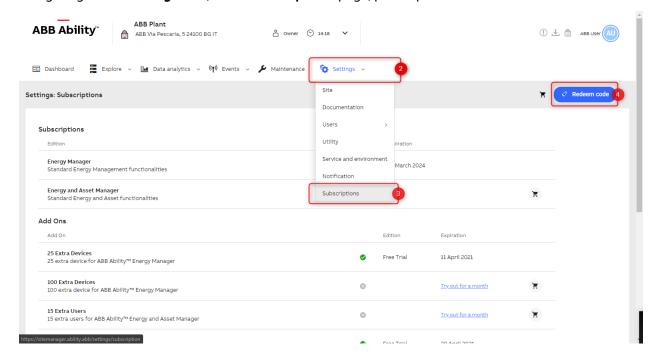

Insert the Voucher code printed on the first page of this document and press Redeem

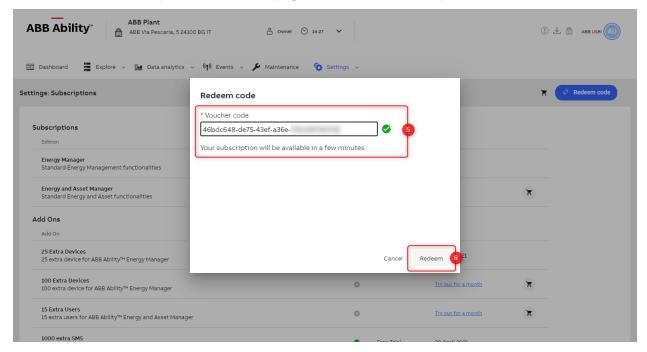

Your ABB Ability™ Sitemanager subscription is now active.

## **Getting support**

For any information or support request please contact

global-el.operations.digital@abb.com or your Local Sales Representative